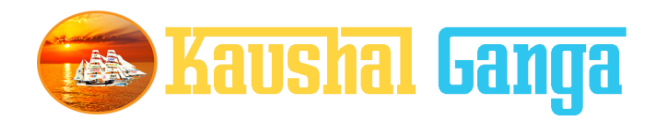

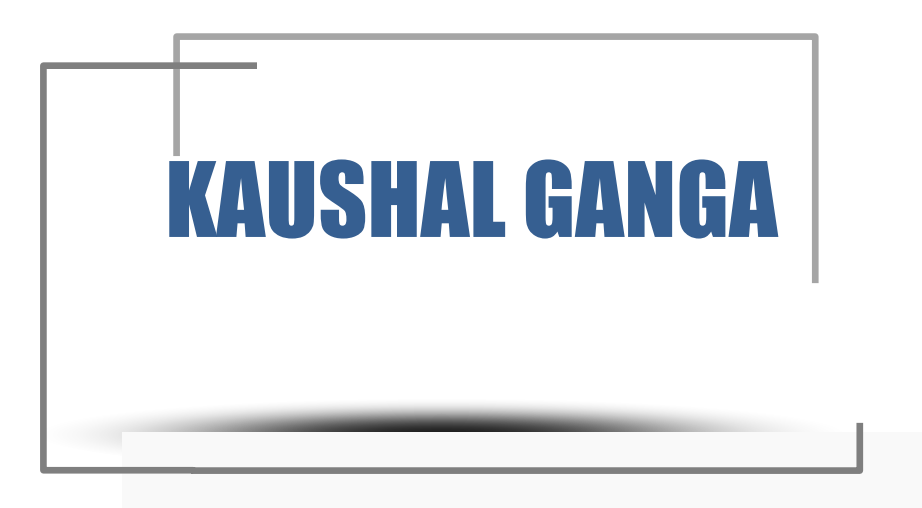

## **INTEGRATED SKILL MANAGEMENT SOFTWARE OPERATION MANUAL**

**SOFTIN SYSTEM PRIVATE LIMITED**

# **TABLE OF CONTENTS**

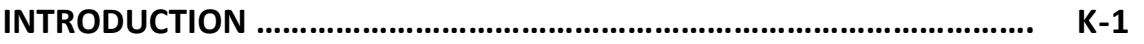

#### **GETTING STARTED**

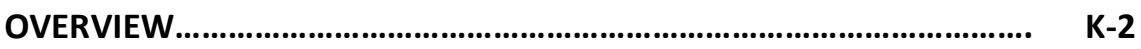

## **CANDIDATES**

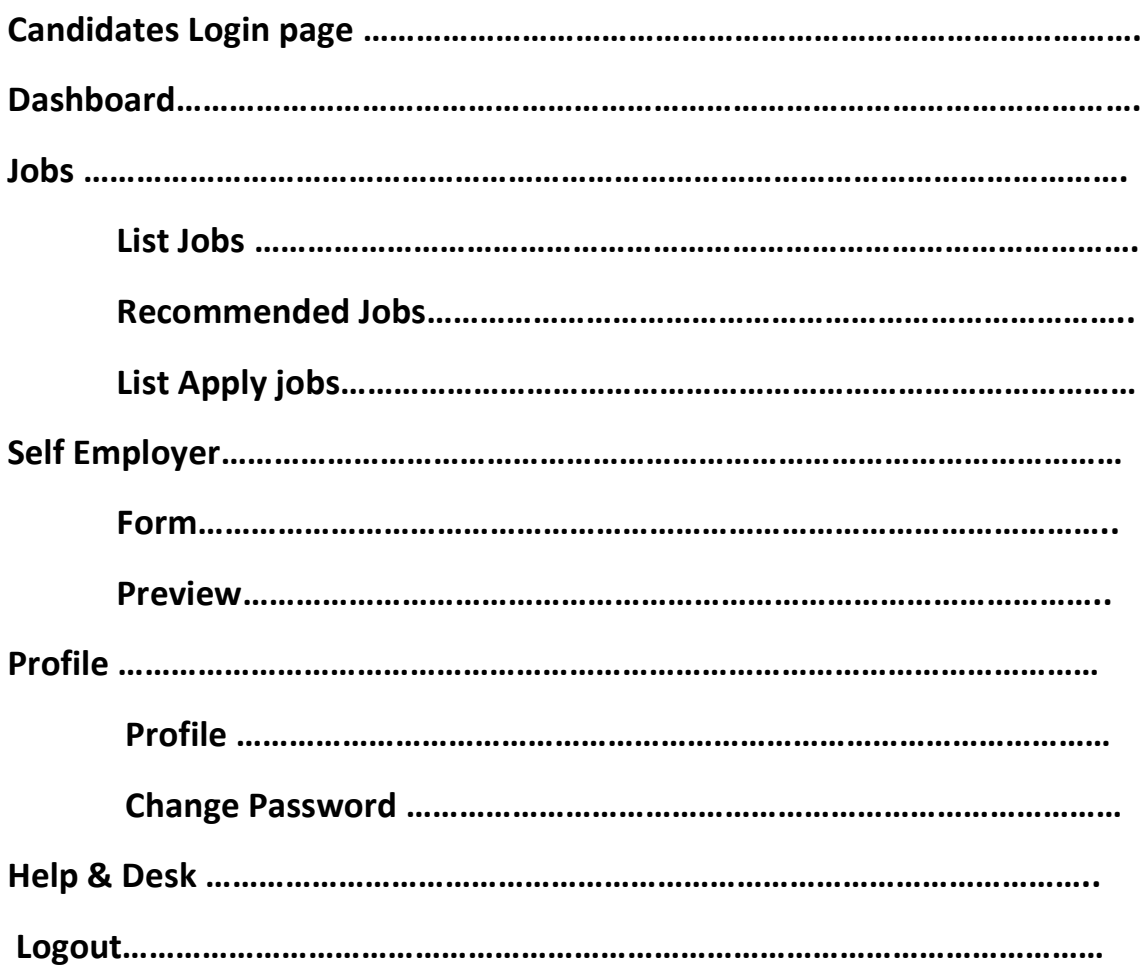

## **INTRODUCTION**

**Why Kaushal Ganga? In an endeavor to prepare a generation of skilled employees and leaders in alignment with the modern day market demands, the Central and State Governments have shown a keen interest in laying out an institutional mechanism for the development of skills of people of the country. For that purpose, Ministry of Skill Development & Entrepreneurship and National Skill Development Council at National Level and State Skill Development Councils at State Level acts as a catalyst and monitors all the related developments in the area of Skill Development.**

> **The foundation, in view of the above, has been working on the development of an integrated software, in consultation with the various skill sector councils, experts involved in its entire mechanism, which shall act as an 'one for all' application to manage and monitor the activities of all the stakeholders including NSDC, SSCs, Training Partners, Assessing Bodies, trainers, assessors, etc. in real time.**

> **Working on the above line, we have come up with an Integrated IT solution that will enhance the workflow and monitoring mechanism of the entire chain covering the Skill process end to end i.e. inclusive of everyone and everything.**

**What's Kaushal Ganga? An Integrated Skill Management Application developed for Managing and Monitoring the entire Skill Process. It Integrate various Components and Segments involved in skill development process undertaken by various Sector Skill Councils. Incorporating each and every subset of integrated skill matrix reckoning from Mobilization, Counselling and processing, Registration, orientation & training, final assessment, employment and appraisal certificates & post grading covering Stakeholders, SSC's, Training Partners, Assessing Bodies, trainers, assessors etc.**

# **GETTING STARTED - OVERVIEW**

**Let's begin a journey of floating into the Integrated Ganges of Skill to attain salvation and flawless Operations.** 

**Let's take a dip into the broad description of Integrated IT Business solution for Skill Process in line with the guidelines and regulatory framework of NSDC.** 

**A Quick Glimpse to the Operational framework of NSDC:**

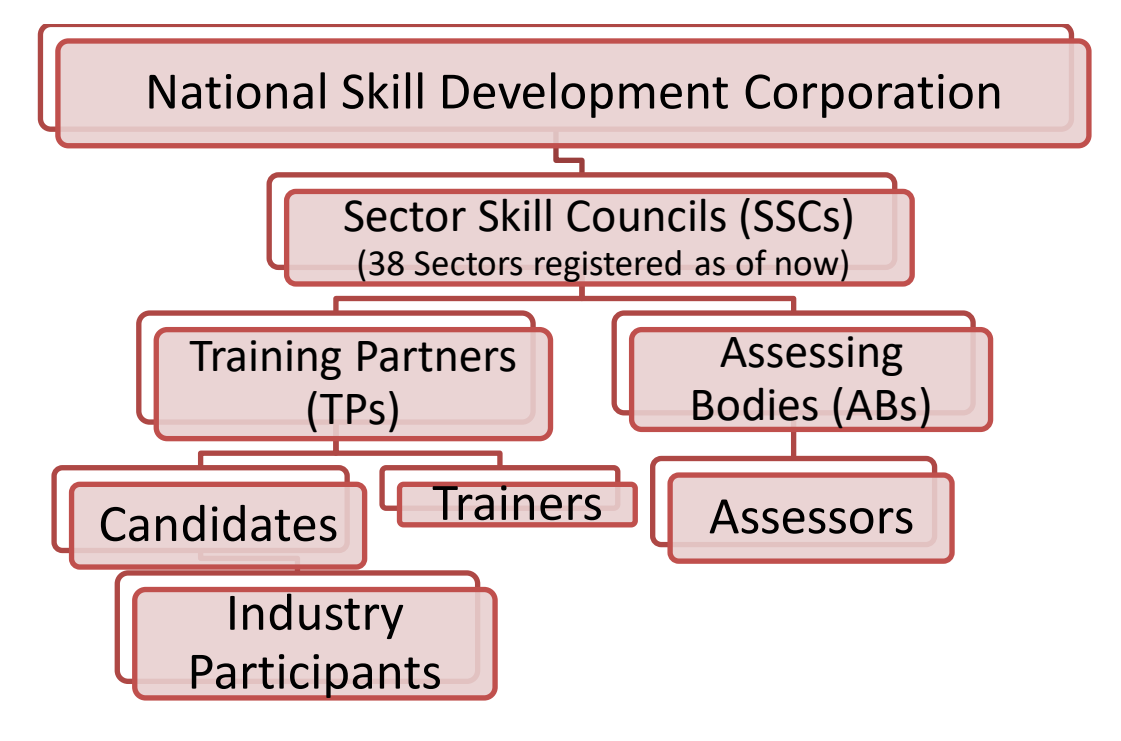

**Log int[o https://www.kaushalganga.com](https://www.kaushalganga.com/)**

- A Comprehensive module page will appear. This comprehensive module consists of 12 respective segments involved in Skill Development Process
- The web page leads you to the particular module you want to run. The respective user may access his/ her intended module.
- Once the module you want to access appears, either click on **"Login"** or click on **"Apply Now**" to get yourself registered in case you haven't sign up

before.

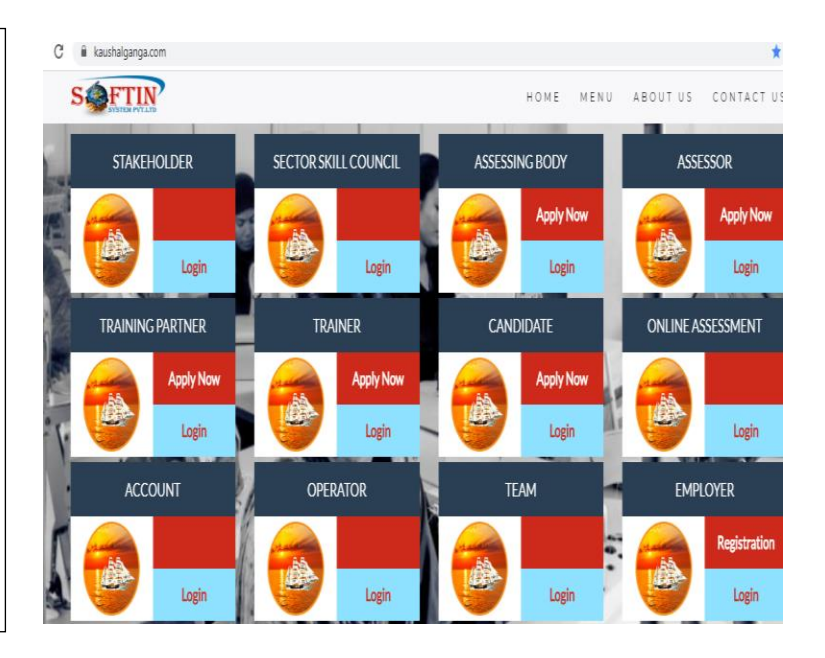

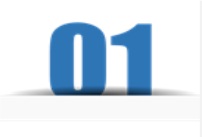

## **MODULE FOR CANDIDATES**

The user may log into **CANDIDATE** Module using the credentials i.e. using Email Id registered with admin and Password.

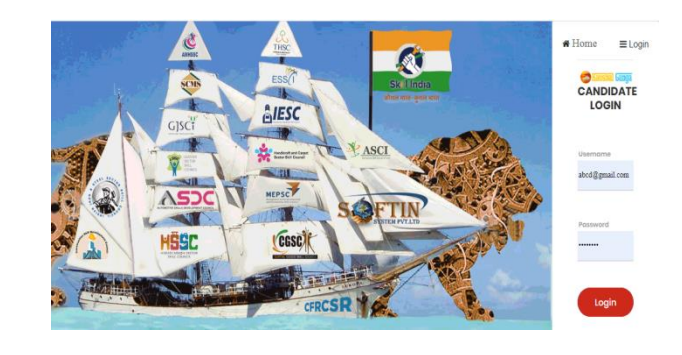

 On Successful login, Dashboard will appear comprising of thank you massage to candidates registered with this portal and it also provide login I.D and Password to respective students.

#### **Dear Demo Candidate**

Thank you for registering with us

Your Username to login is via Email guestcandidatemos@gmail.com OR via Candidate ID 2020KS-S2LL6096<br>and password is F595J2PX

Receipt of Registration fee vide receipt no. PAY13131HD1 of Rs 500 is refundable after completion of training & subject to other ter Please feel free to contact us at info@skillassessment.co.in , in case you have any query or concerns

Thank You Kaushal Ganga

## **Let's have a Quick look at all other Control Modules**

## **Section 1 JOBS:- This section include complete batch wise details as under:-**

**JOBS :** This module monitors the list of Jobs as following :-

#### **A) List Jobs:-**

This tab provides all list of job including Job title, Sector, job I.D, job city, Deadline. This feature also provides option for View Batch.

#### **B) Recommended Jobs:-**

This tab provide complete details of Recommended Jobs, Job i.d, Company Name, Sector.

**C) List Apply Jobs:-** It includes list of applied jobs for candidates in different Sector with different job titles , Job I.D., Create date of job.

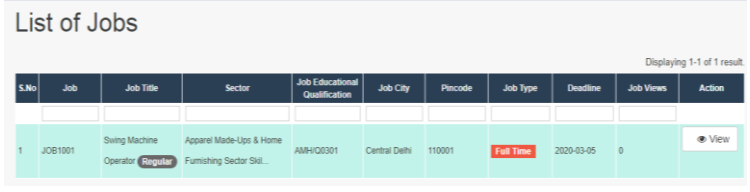

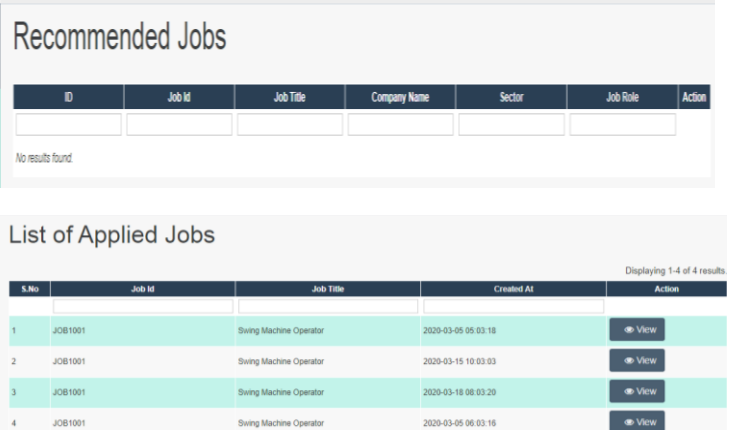

## **Section:2- Self Employment**

**Self Employment:** It provides Facility of self employment through proper form in following manner:-

#### **A) Form:-**

This tab provide complete details of how to create self employment Platform with complete detail of Applicant Name of Entrepreneur, aadhar No., Type of organization , Pan no., state city and other relevant detail.

**B) Preview: -** In this tab candidates self employment details are managed in a comprehensive manner with all Professional and personal details of candidates .

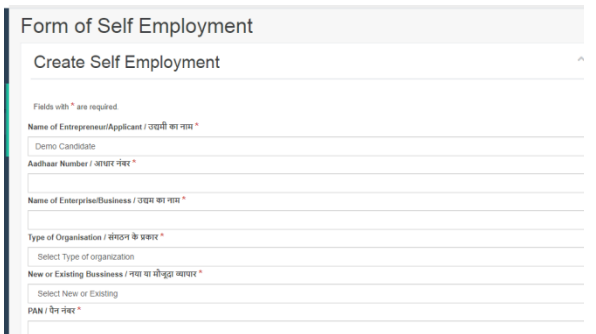

#### Manage Candidate Self Employment Details

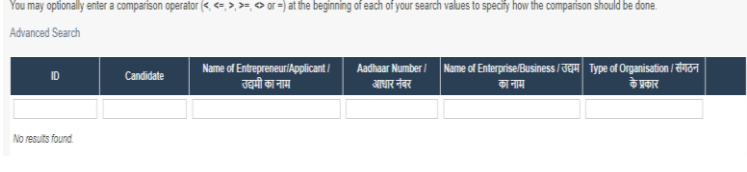

## **Section 3 :- PROFILE**

**PROFILE:-** This tab provide complete profile of trainers through below mentioned manner:-

#### 1. **Profile :-**

**not** 

it provide complete details of trainers in terms of Training Type, sector name, Job role , aadhar no, Address and other personal and experience detail etc.

2. **Change password:-** It provides facility to change already entered password as per user friendly manner.

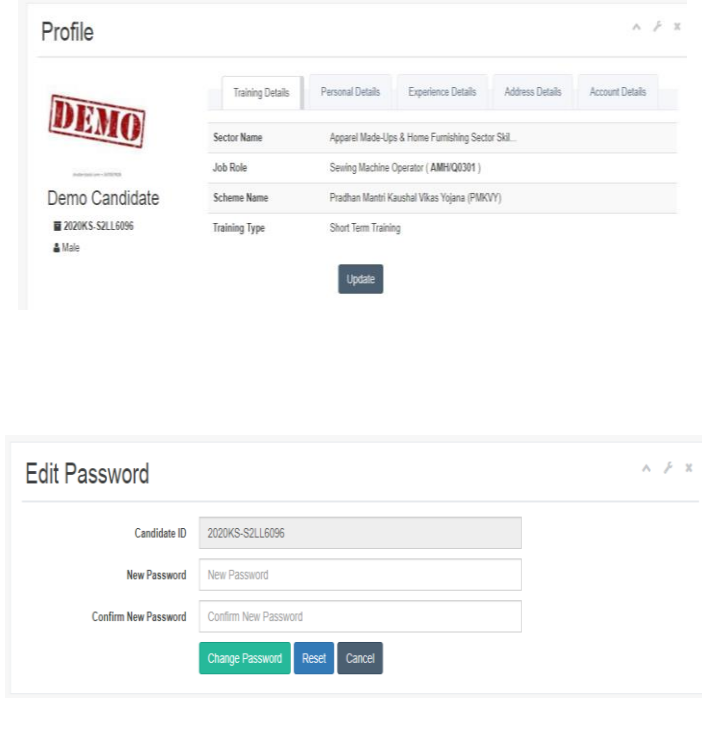

### Section -3 – Help & Desk

#### **Help and Desk:-**

It depicts the manner in which solution of different kinds of unknown problems and errors are found by users. The user needs to input the following 3 details to get its query submitted to our support team:

- 1. Name.
- 2. Email.
- 3. Raise a query.

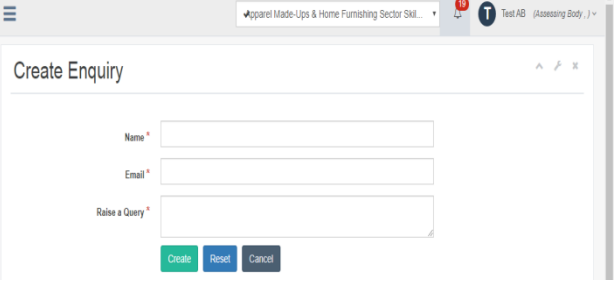